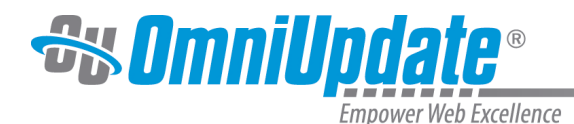

# **Dashboard**

# **Overview**

The OU Campus Dashboard provides a location within the CMS where each individual user can access user-specific messaging and gadgets. The Dashboard is the default log-in location from the standard OU Campus Login screen when not utilizing DirectEdit.

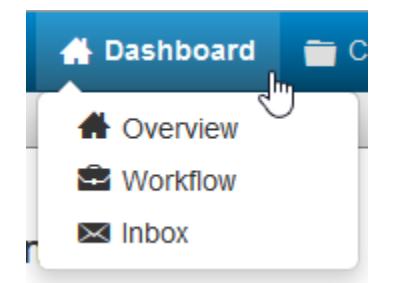

In the Dashboard menu on the global navigation bar, users can find links to Workflow and Inbox. These options are also found

beneath the user's name

on the Dashboard overview page.

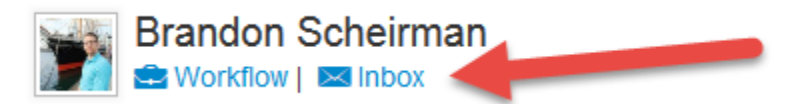

The Dashboard can be customized by each individual user by choosing which gadgets to show or hide in the view. A level 10 administrator can add gadgets to the system, and then make them available using group access controls.

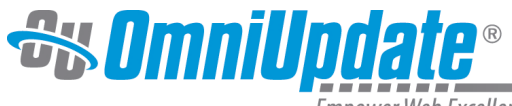

Empower Web Excellence

#### Erica Bogosian Workflow | x Inbox

#### Configure Dashboard

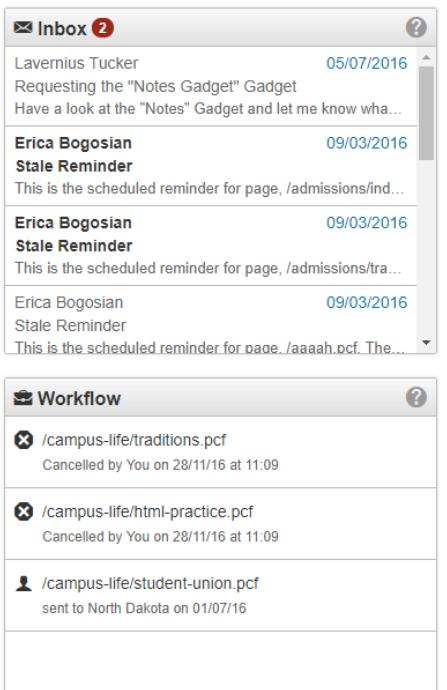

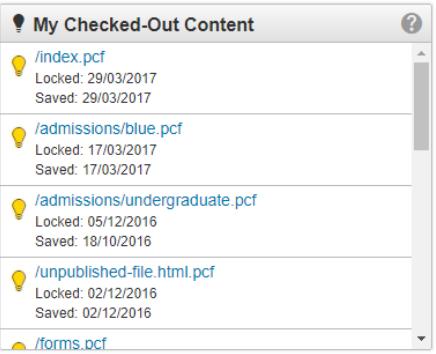

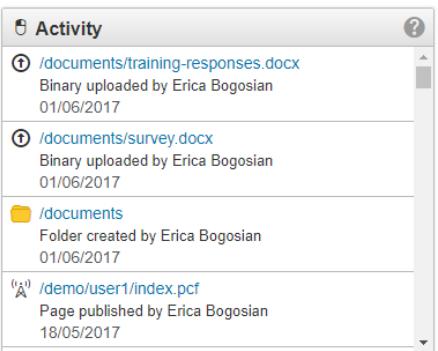

# **Dragging Dashboard Gadgets**

Gadgets can also be reordered on the Dashboard by clicking and dragging the grey title bar to a new "tile," shown by a dotted line.

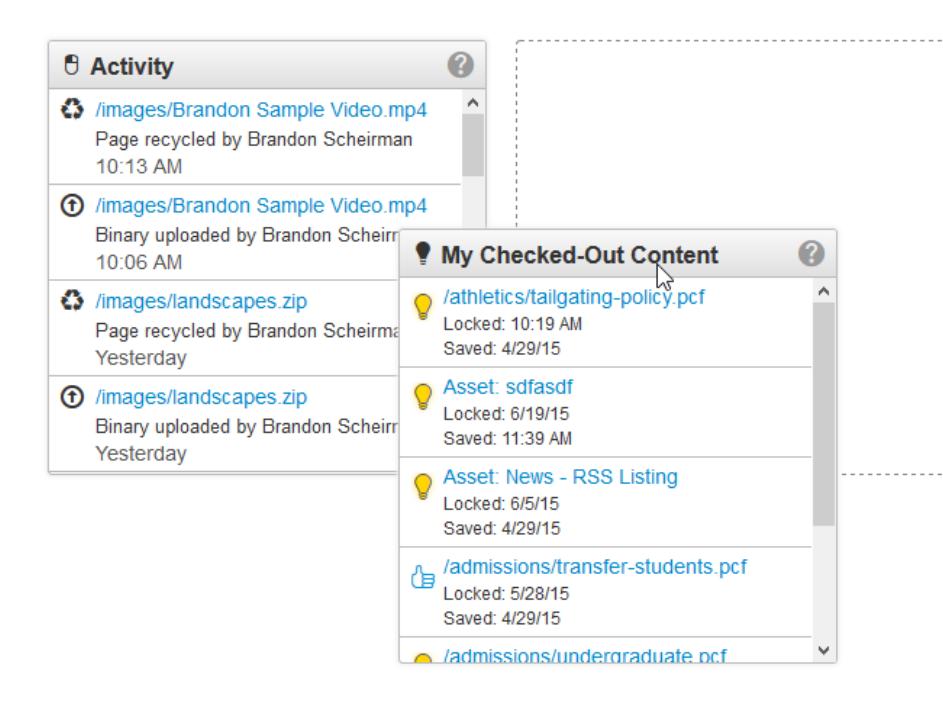

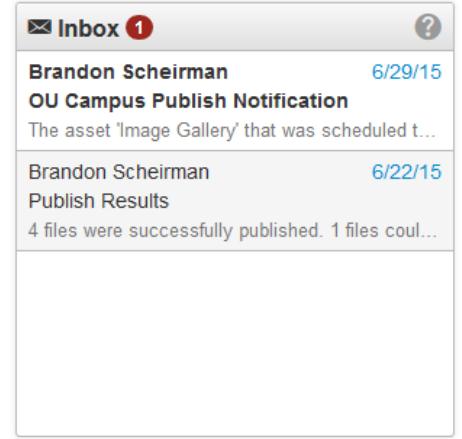

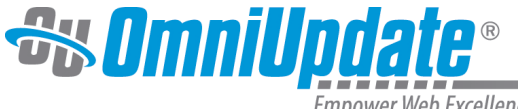

Empower Web Excellence

There are three options on the Dashboard menu in the global navigation bar:

## **Overview**

Clicking Overview takes users to the Dashboard overview page (seen above). Simply clicking the Dashboard link in the global navigation bar will take users to the same location.

## **Workflow**

The Workflow list view shows content that a user has sent to another user for approval or content that has been sent to the current user for approval. These messages are separate from other messages (which can be viewed in Inbox and Sent). Content moving through an approval process can be tracked using this screen.

For more information, visit the

[Workflow](http://support.omniupdate.com/oucampus10/interface/dashboard/workflow.html) page.

### **Inbox**

Inbox displays messages from other users as well as automated messages associated with scheduled actions, such as a notification of scheduled publish or notification of page expiration. The Inbox Gadget is also shown on the Dashboard and includes how many new messages are in the inbox. The Inbox includes a linked list of messages and the functionality to compose a message.

For more information, visit the [Inbox](http://support.omniupdate.com/oucampus10/interface/dashboard/inbox.html) page.

Additionally, the Dashboard itself includes more functionality:

### **Configure Dashboard**

Configure Dashboard can be used by each individual user to choose which gadgets to show in the main content area. For more information, visit the [Configure Dashboard](http://support.omniupdate.com/oucampus10/interface/dashboard/configure-dashboard.html) page.

### **Gadgets**

Frequently displayed gadgets include Inbox for messaging, site analytics, and the My Checked-Out Content Gadget, which lists all content that is currently checked out by the user.

For more information, visit the [Gadgets](http://support.omniupdate.com/oucampus10/interface/gadgets/index.html) page.